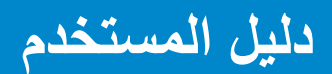

**Dell D2015H** 

**رقم الطراز: H2015D طراز اعتيادي: Hf2015D**

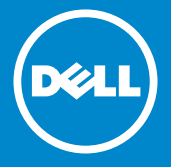

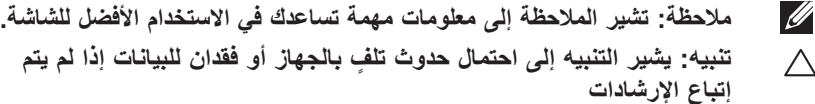

 $\sqrt{2}$ **تحذير: يشير التحذير إلى احتمالية حدوث أضرار للممتلكات أو تعرض األشخاص لإلصابة أو الوفاة.**

**© حقوق النشر لعام .2014 محفوظة لصالح شركة Dell.** 

المعلومات الواردة في هذا المستند عرضة للتغيير دون إشعار ٍ يمنع منعًا باتًا نسخ هذه المواد بأية وسيلة كانت دون الحصول على إذن كتابي من شركة Inc Dell.

**العالمات التجارية المستخدمة في هذه الوثيقة:** Dell وشعار DELL عالمتان تجاريتان لشركة Dell وتعد Microsoft وWindows عالمتين تجاريتين أو مسجلتين لشركة Microsoft في الواليات المتحدة و/أو بلدان أخرى. STAR ENERGY هي عالمة تجارية مسجلة لوكالة حماية البيئة بالواليات المتحدة. وكشريك STAR ENERGY، قررت Inc Dell. أن هذا المنتج يتوافق مع إرشادات STAR ENERGY لفعالية الطاقة.

قد تُستخدم العلامات والأسماء التجارية الأخرى في هذه الوثيقة للإشارة إلى الكيانات التي تحمل العلامات والأسماء أو المنتجات الخاصة بتلك الكيانات. وتخلي شركة Dell Inc مسؤوليتها عن أية منفعة تتعلق بملكية العالمات واألسماء التجارية بخالف التي تعود ملكيتها إليها.  $201 + 9 - 11 + 12$ 

**المحتويات**

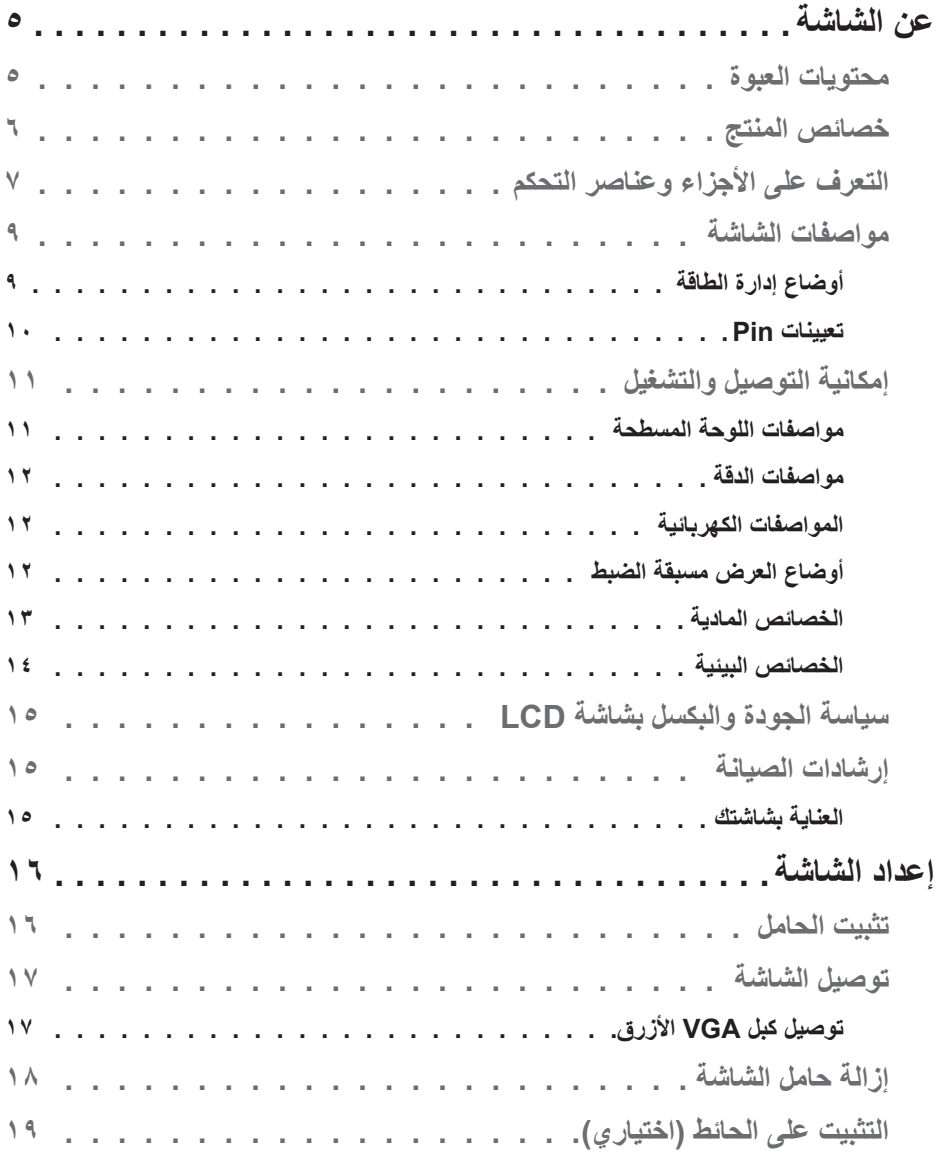

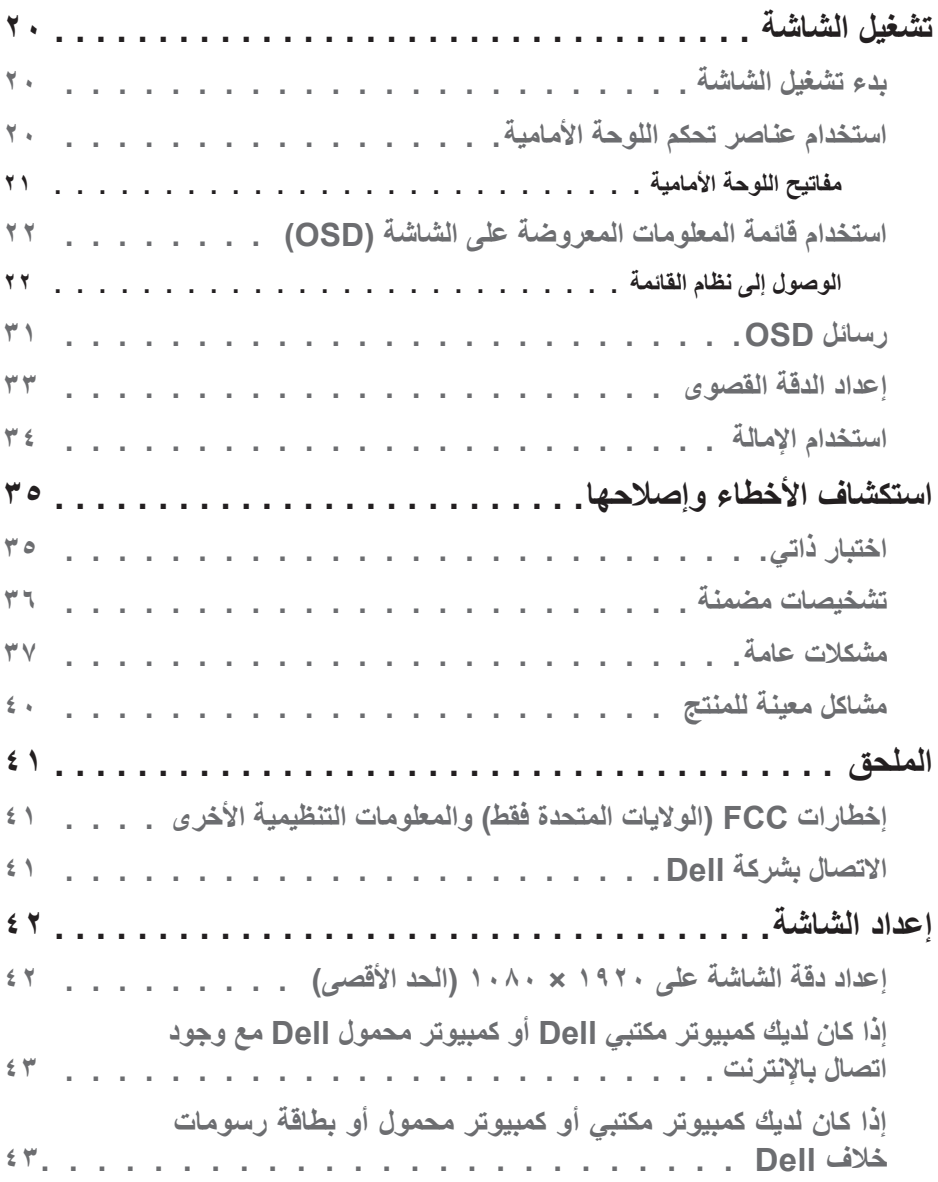

# **عن الشاشة**

### **محتويات العبوة**

يتم شحن الشاشة مع المحتويات المبينة أدناه. تأكد من استالم جميع المحتويات و في حالة عدم وجود شيء ما، **اتصل بشركة Dell**.

**مالحظة:** قد تكون بعض العناصر اختيارية وقد ال تشحن مع الشاشة. قد ال تتوافر بعض الخصائص أو الوسائط في بعض الدول.

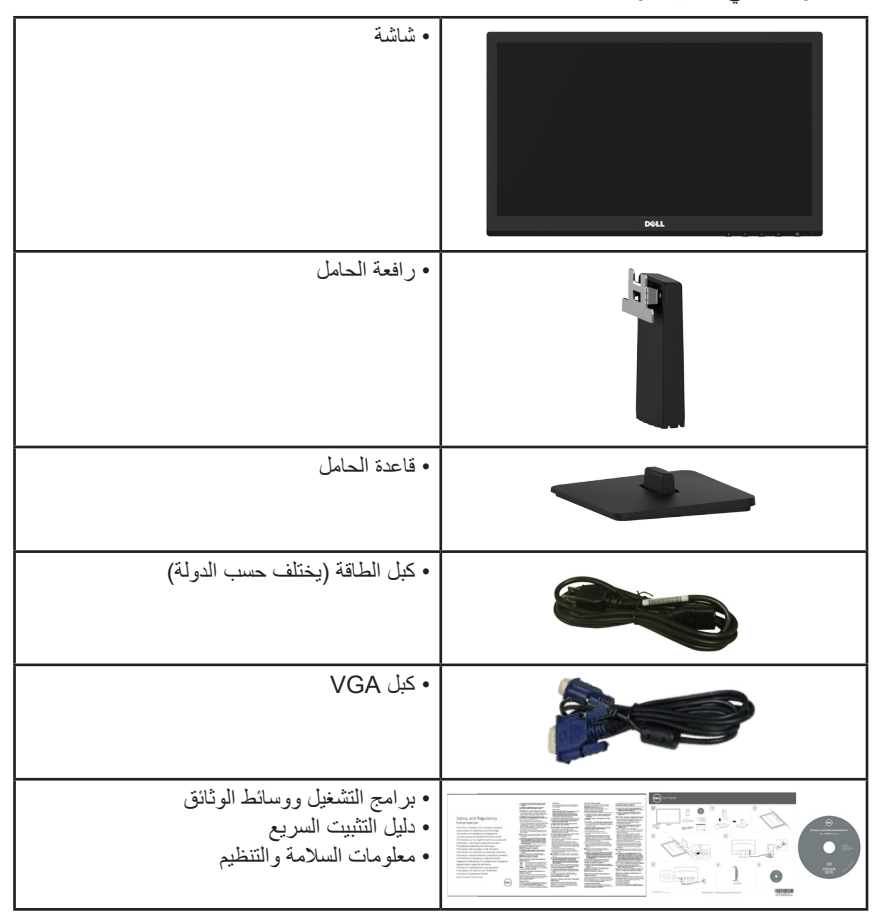

### **خصائص المنتج**

تحتوي شاشة العرض المسطحة H2015D Dell على مصفوفة نشطة، وترانزستور بغشاء رقيق، وشاشة الكريستال السائل وإضاءة خلفية LED. وتشمل مزايا الشاشة ما يلي:

- **• H2015D**: حجم الصورة المرئية القطرية 49.606 سم )19.53 بوصة(، ودقة 1080× ،1920 باإلضافة إلى دعم الشاشة الكامل لدرجات الدقة األقل.
	- إمكانية ضبط اإلمالة.
	- قاعدة عمود قابلة لإلزالة وفتحات تثبيت Association Standards Electronics Video (VESA (100 ملم لحلول التثبيت المرن.
		- إمكانية التوصيل والتشغيل إذا كان نظامك يدعمها.
		- تعديالت العرض على الشاشة )OSD )لسهولة التثبيت وتحسين الشاشة.
	- احتواء وسائط البرامج والوثائق على ملف معلومات )INF )وملف مطابقة ألوان الصورة )ICM ) ووثائق المنتج.
		- متوافق مع STAR ENERGY.
			- منفذ قفل الأمان.
		- برنامج ترشيد استهالك الطاقة في الصين )CECP( )للصين(.
			- التوافق مع RoHS.
		- ويوضح مقياس الطاقة المستوى الذي تستهلكه الشاشة من الطاقة في الوقت الفعلي.

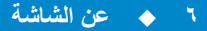

## **التعرف على األجزاء وعناصر التحكم المنظر األمامي**

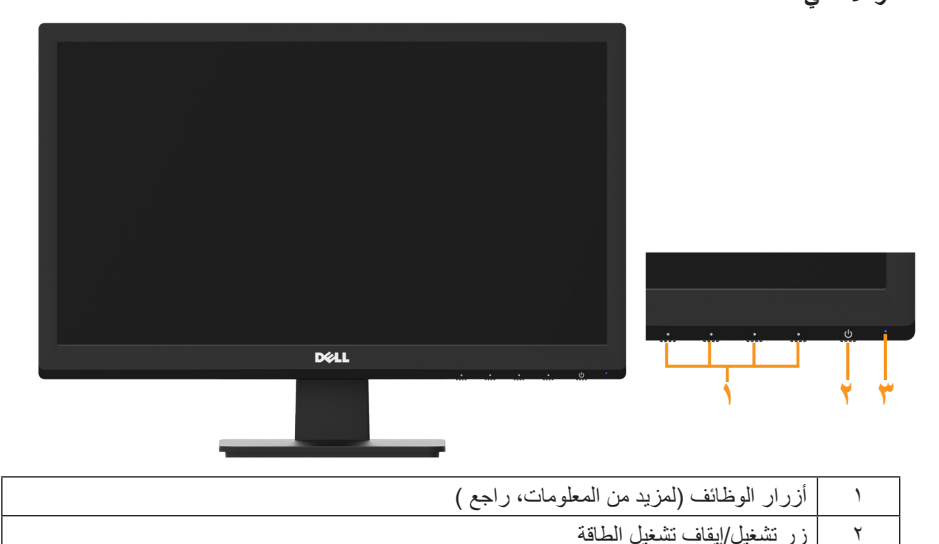

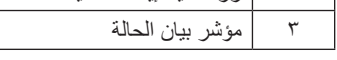

### **منظر خلفي**

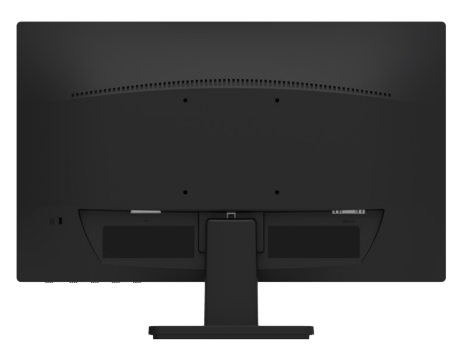

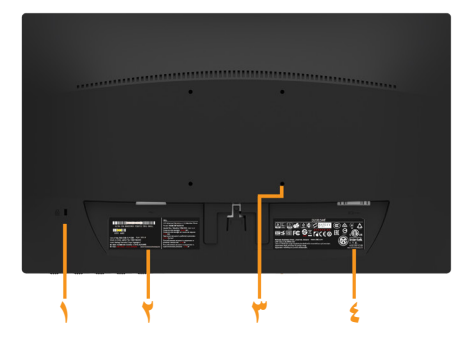

### المنظر الخلفي وحامل الشاشة

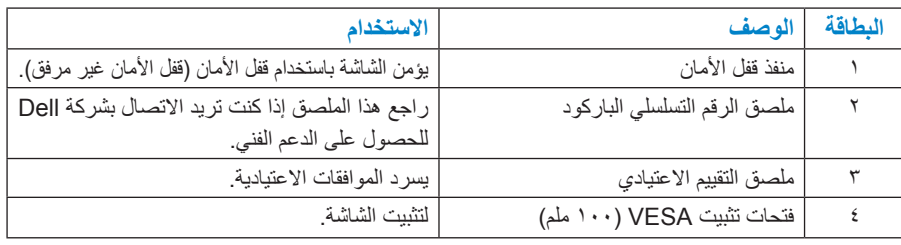

**المنظر الجانبي**

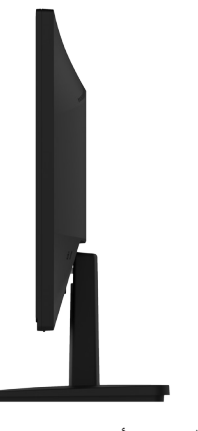

الجانب الأيمن

**زر العرض**

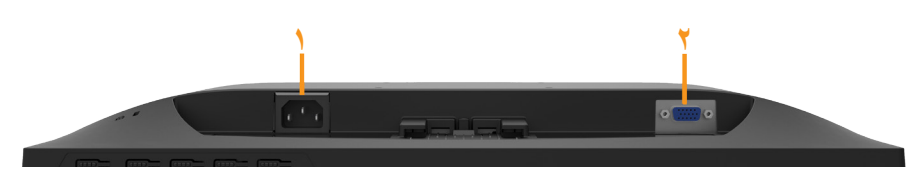

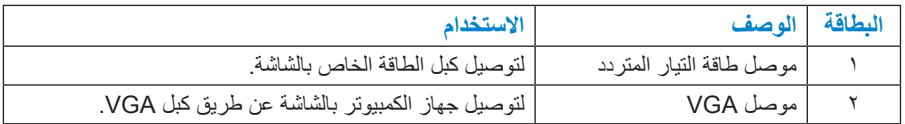

### **مواصفات الشاشة**

ُقدم األقسام التالية معلومات حول أوضاع إدارة الطاقة المختلفة وتعيينات pin لموصالت الشاشة المختلفة. ت **أوضاع إدارة الطاقة**

إذا كانت لديك بطاقة عرض متوافقة مع DPM s'VESA أو برنامج مثبت على الكمبيوتر، فيمكن للشاشة تقليل استهالك الطاقة تلقائيًّا في حالة عدم االستخدام. يُشار إلى ذلك بوضع توفير الطاقة. إذا قام الكمبيوتر ً باكتشاف الدخل من لوحة المفاتيح أو الماوس أو أجهزة إدخال أخرى، تستأنف الشاشة العمل تلقائيا. يوضح الجدول التالي استهالك الطاقة واإلشارات الخاصة بميزة التوفير التلقائي للطاقة:

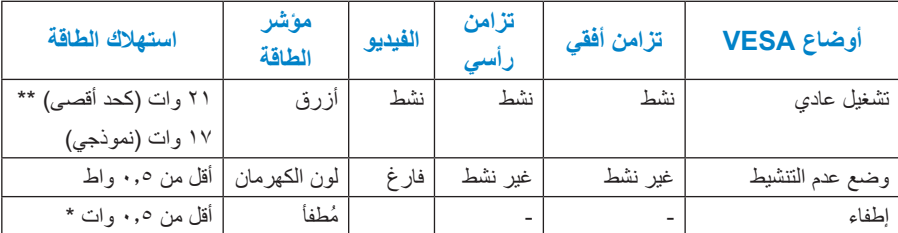

لا تعمل وظيفة المعلومات المعروضة على الشاشة إلا في *وضع normal operation (التشغيل العادي).* عند الضغط على أي زر باستثناء زر الطاقة في وضع عدم التنشيط، سيتم عرض الرسائل التالية:

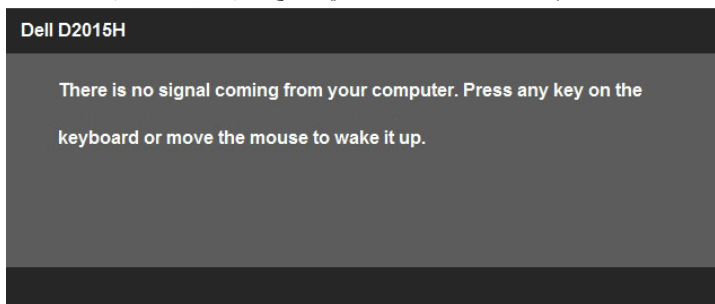

قم بتنشيط الكمبيوتر والشاشة للوصول إلى .

 **مالحظة:** شاشة H2015D Dell متوافقة مع RSTAR ENERGY.

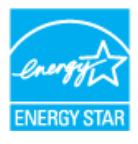

- \* ً يمكن تحقيق عدم استهالك الطاقة نهائيا في وضع إيقاف التشغيل فقط عن طريق فصل الكبل األساسي من الشاشة.
	- \*\* أقصى استهالك للطاقة مع أقصى إشراق وتباين.

### **تعيينات Pin**

موصل Sub-D ذو 15 دبوس

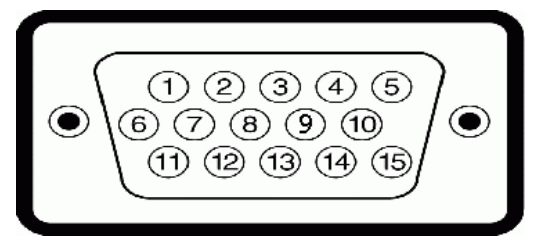

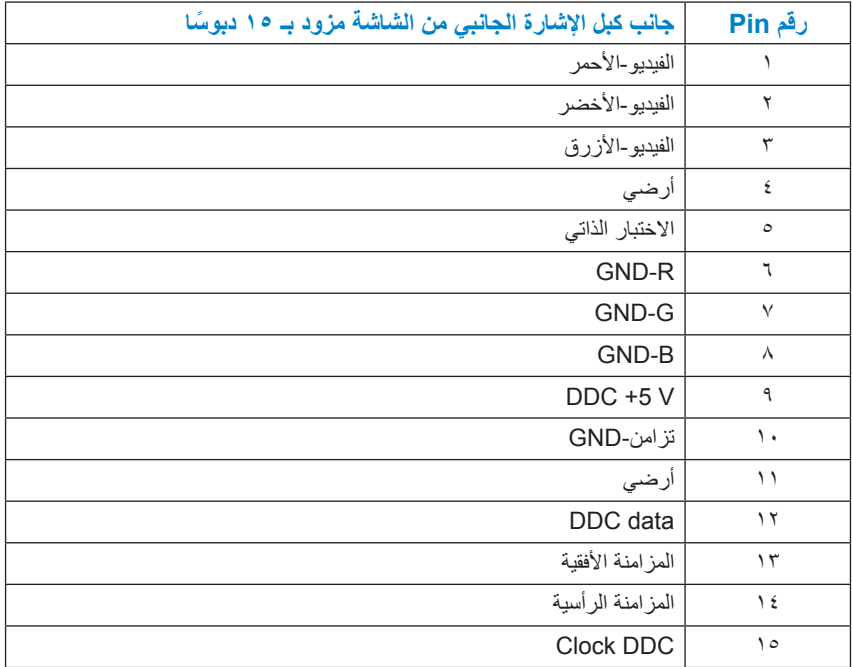

### **إمكانية التوصيل والتشغيل**

يمكنك تثبيت الشاشة في أي قابس وتشغيل نظام متوافق. تزود الشاشة الكمبيوتر ببيانات تعريف العرض الممتد (EDID) تلقائيًا باستخدام بروتوكولات قناة عرض البيانات (DDC) حتى يتمكن النظام من تهيئة نفسه وتهيئة إعدادات الشاشة. تعتبر معظم عمليات تثبيت الشاشة تلقائية. حيث يمكنك اختيار إعدادات مختلفة إذا أردت.

**مواصفات اللوحة المسطحة**

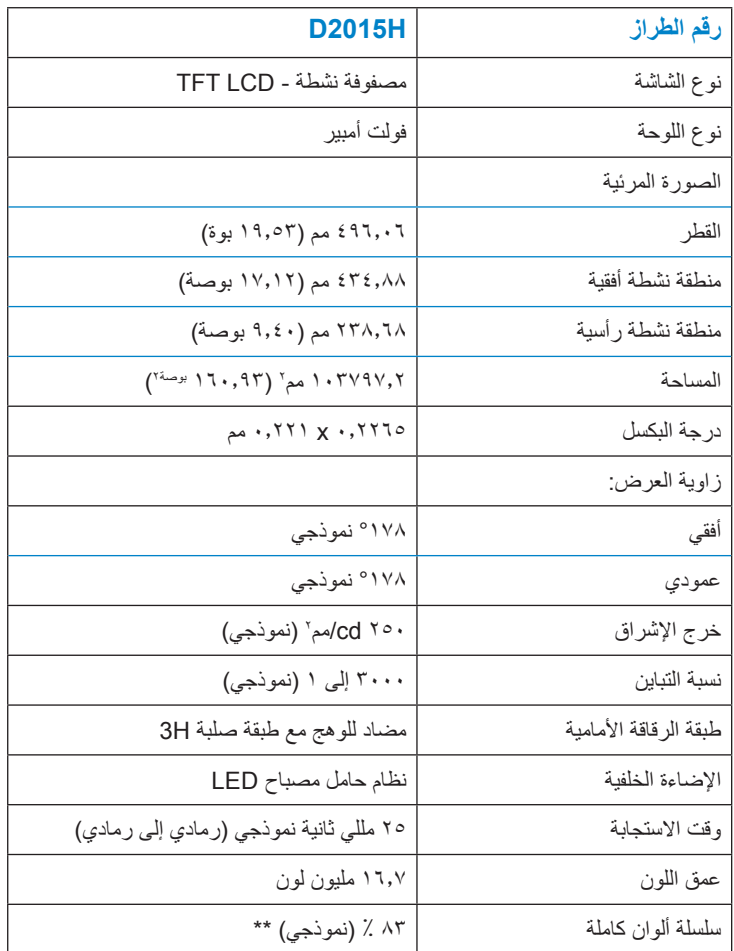

\*\* تم حساب التسلسل اللوني لـ H2015D بناًء على معايير اختبارات 1976CIE( 83 % )و1931CIE( 72 %).

### **مواصفات الدقة**

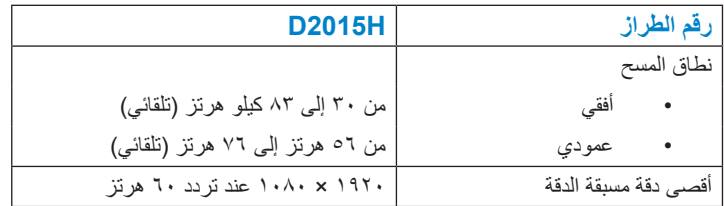

### **المواصفات الكهربائية**

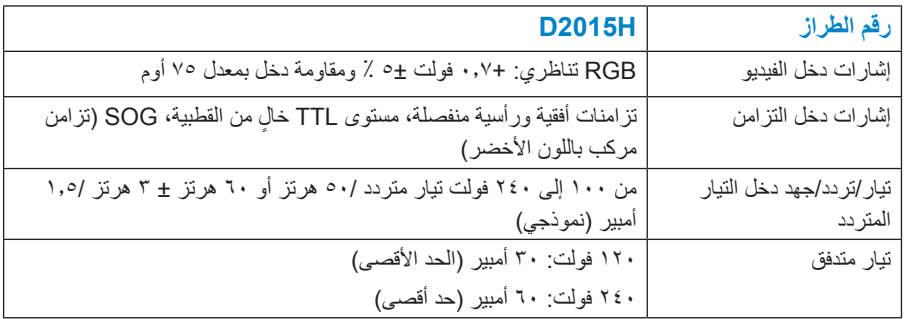

## **أوضاع العرض مسبقة الضبط**

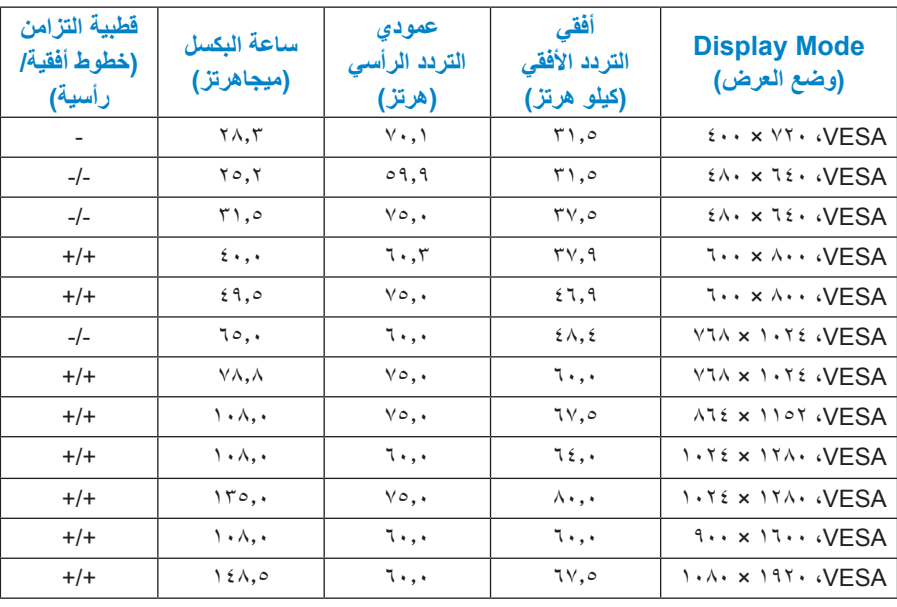

يسرد الجدول التالي األوضاع سابقة الضبط والتي تضمن من خاللها شركة Dell حجم الصورة والتمركز:

### **الخصائص المادية**

يسرد الجدول التالي الخصائص المادية للشاشة:

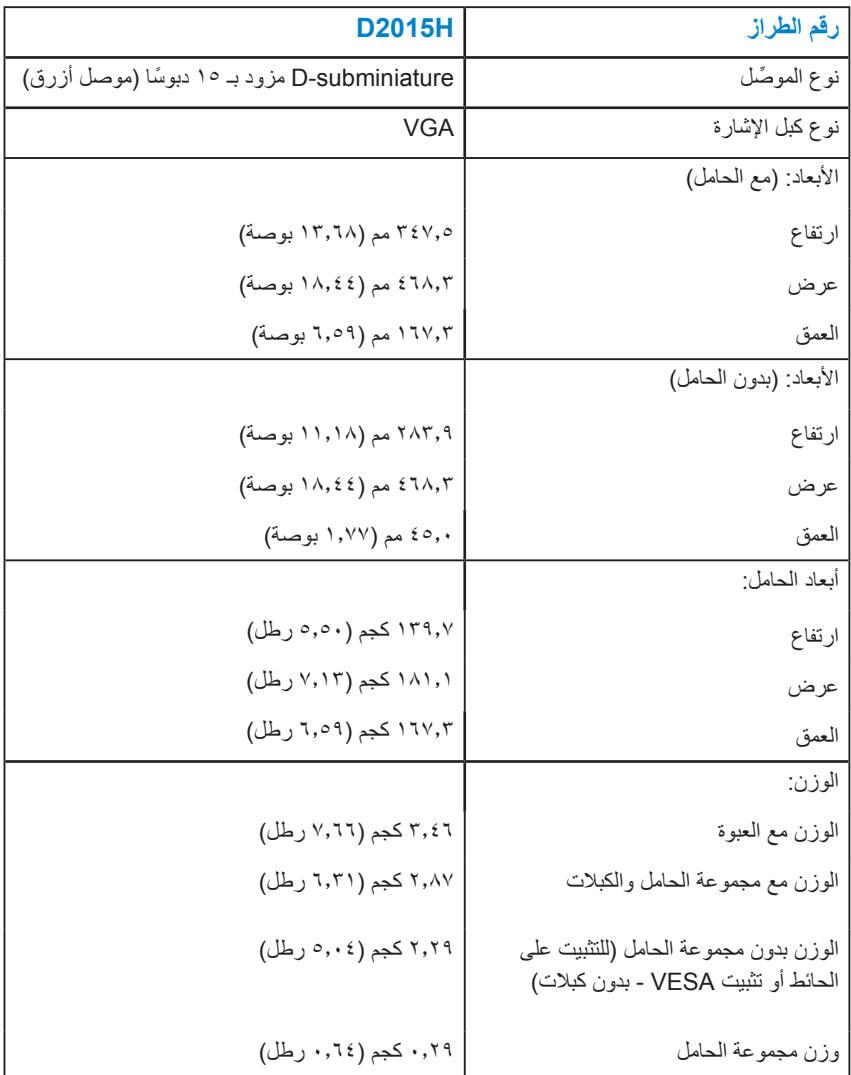

### **الخصائص البيئية**

يسرد الجدول التالي الظروف البيئية لشاشتك:

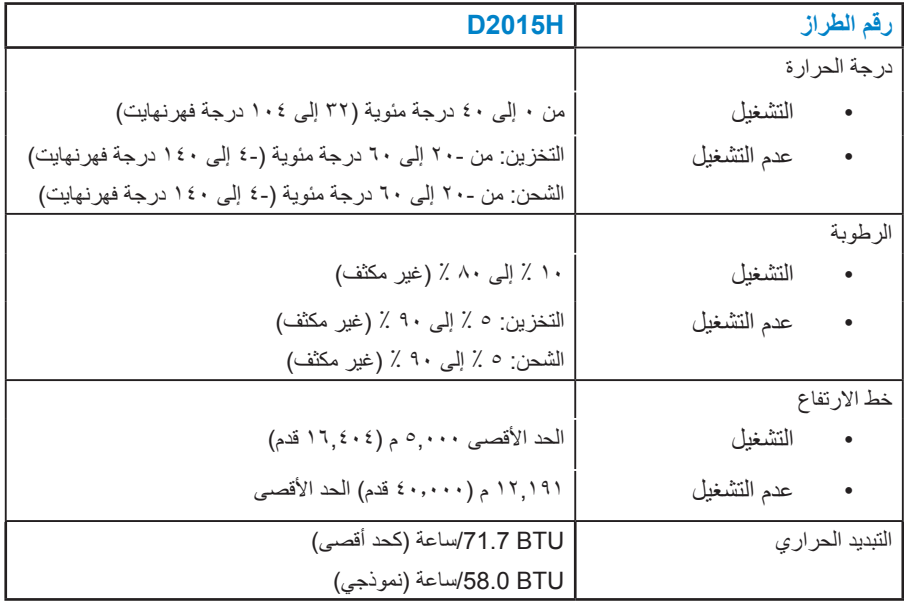

### **سياسة الجودة والبكسل بشاشة LCD**

خلال عملية تصنيع شاشة LCD، من الطبيعي أن يكون لبكسل واحد أو أكثر أن يكون ثابتًا في حالة لا ً تتغير. النتيجة المرئية هي البكسل الثابت الذي يظهر كنقطة صغيرة جدا فقدت لونها إلى الداكن أو الفاتح. عندما يظل البكسل مضاء بشكل ثابت، يعرف ذلك باسم "النقطة الساطعة". عندما يظل البكسل أسود اللون، يعرف ذلك بـ "النقطة الداكنة".

ً في كل الحاالت تقريبا، تكون وحدات البكسل الثابتة هذه صعبة الرؤية وال تقلل من جودة الشاشة أو إمكانية استخدامها. إن شاشة بها 1 إلى 5 بكسل تعتبر طبيعية وذات مستوى تنافسي. للمزيد من المعلومات، يرجى زيارة موقع http://www.dell.com/support/monitors :Dell Support.

**إرشادات الصيانة** 

### **العناية بشاشتك**

 **تنبيه: اقرأ واتبع تعليمات األمان قبل تنظيف الشاشة. تنبيه: قبل تنظيف الشاشة، افصل كبل طاقة الشاشة من المأخذ الكهربائي.**  للاستخدام الأمثل، اتبع التعليمات في القائمة أدناه خلال فتح الشاشة، وتنظيفها، والتعامل معها:

- بلل قطعة قماش ناعمة ونظيفة بالماء لتنظيف الشاشة المضادة للكهرباء اإلستاتيكية برفق. إن أمكن، استخدم منديلاً خاصًا لتنظيف الشاشة أو محلولاً مناسبًا لطلاء الشاشة غير الإستاتيكية. تجنب استخدام البنزين أو التنر أو األمونيا أو المنظفات القوية أو الهواء المضغوط.
- استخدم قطعة قماش رطبة دافئة لتنظيف البالستيك. تجنب استخدام أي نوع من المنظفات حيث إن بعض ً المنظفات تترك أثر ً ا دهنيا على البالستيك.
	- إن لاحظت مسحوقًا أبيض عند فتح الشاشة؛ امسحه بقطعة قماش. حيث ينتج المسحوق الأبيض بسبب عملية شحن الشاشة.
		- تعامل مع الشاشة بعناية ألن الشاشة ذات اللون الغامق قد تتعرض للخدش أو ظهور عالمات بيضاء أكثر من الشاشة ذات اللون الفاتح.
- ً للمساعدة في الحفاظ على أفضل جودة للصور على شاشتك، استخدم برنامج حفظ شاشة متغير ديناميكيا وأغلق الشاشة في حالة عدم االستخدام.

# **إعداد الشاشة**

## **تثبيت الحامل**

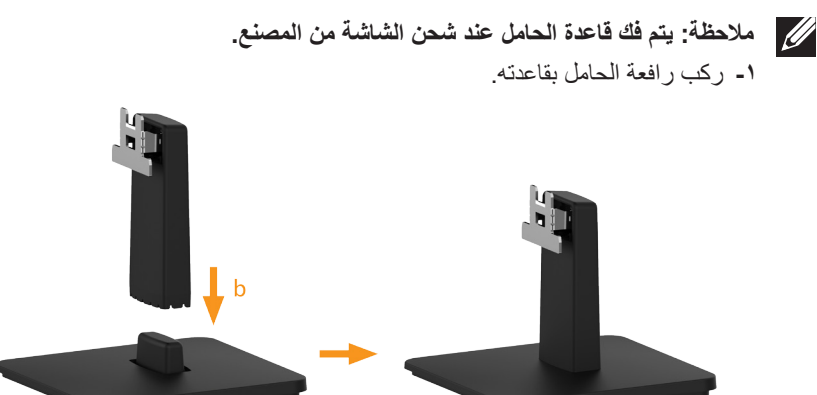

**-** احرص على وضع قاعدة حامل الشاشة على سطح منضدة ثابت.  **-** قم بتثبيت حامل الشاشة في االتجاه الصحيح ألسفل بالقاعدة حتى يستقر في مكانه. **-2** أرفق أجزاء الحامل مع الشاشة:

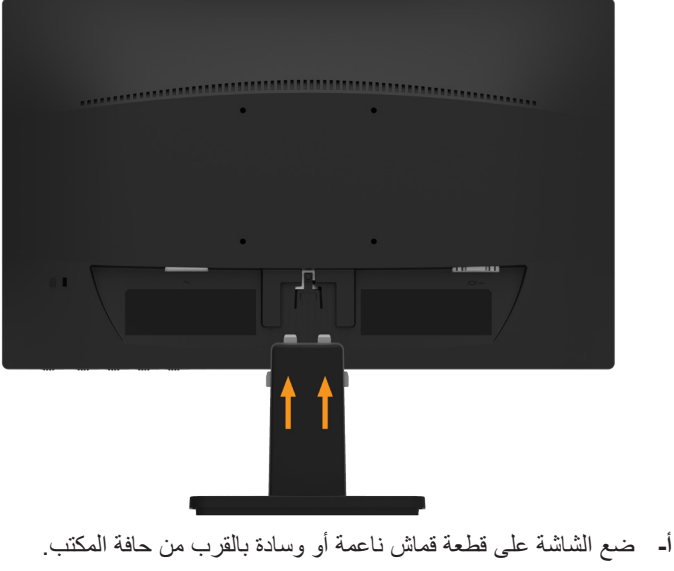

 **-** قم بمحاذاة أجزاء الحامل المقوسة مع حز الشاشة.  **-** قم بتثبيت الذراع على الشاشة حتى يستقر في مكانه.

## **توصيل الشاشة**

- **تحذير: قبل الشروع في تنفيذ أي من اإلجراءات الواردة في هذا القسم، يرجى اتباع تعليمات السالمة.** لتوصيل الشاشة بالكمبيوتر: **-1** قم بإيقاف تشغيل الكمبيوتر وافصل كبل الطاقة.
- **-2** قم بتوصيل كبل التوصيل األزرق )VGA التناظري( بمنفذ الفيديو المناسب في الجزء الخلفي من الكمبيوتر.

**توصيل كبل VGA األزرق**

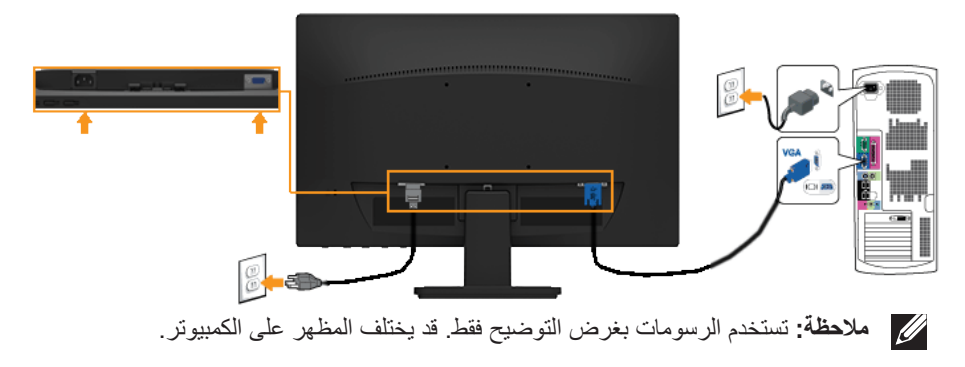

### **إزالة حامل الشاشة**

 **مالحظة:** خاص بالشاشة المزودة بحامل. في حالة شراء أي حامل آخر، يرجي الرجوع إلي دليل تركيب الحامل التباع التعليمات الخاصة به.

بعد وضع الشاشة اللوحية علي قطعة قماش أو وسادة، اتبع الخطوات التالية لفك القاعدة:

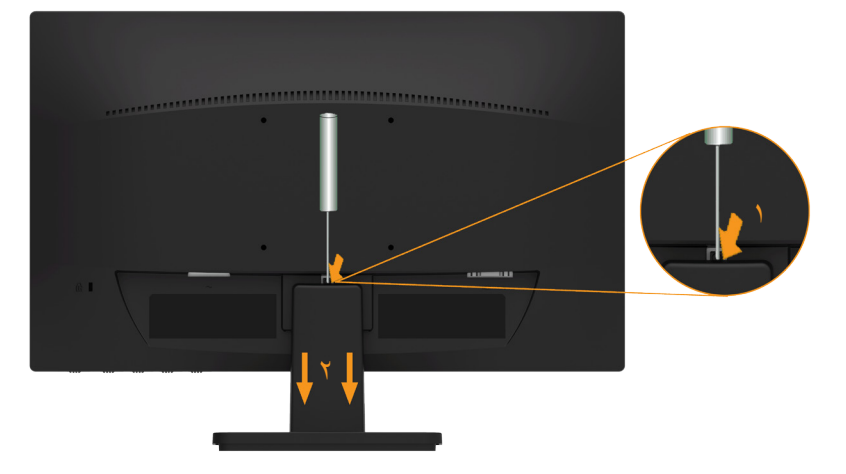

**-1** ادفع مزالج التحرير الواقع في فتحة فوق الحامل. **-2** بمجرد تحرير المزالج، قم بفك القاعدة من الشاشة. **-3** ً ارفع الحامل ألعلى بعيدا عن الشاشة.

**التثبيت على الحائط )اختياري(**

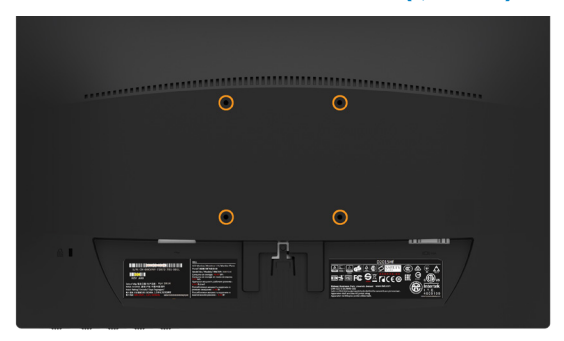

)أبعاد المسامير: 10 ملم × 4M). راجع التعليمات المرفقة مع مجموعة تثبيت القاعدة المتوافقة مع VESA.

- **-1** ضع الشاشة اللوحية علي قطعة مالبس ناعمة أو بطانة علي سطح منضدة مستو وثابت.
	- **-2** قم بإزالة الحامل.
	- **-3** وصل حامل التثبيت بمجموعة التثبيت علي الحائط ومنها إلي الشاشة.
- **-4** ثبت الشاشة علي الحائط من خالل اتباع التعليمات المرفقة مع مجموعة تثبيت القاعدة.
- مالحظة: االستخدام فقط مع استخدام حامل تثبيت حائط معتمد من هيئة UL بحجم أقله 2.54 كجم.

# **تشغيل الشاشة**

## **بدء تشغيل الشاشة**

اضغط على الزر لتشغيل الشاشة.

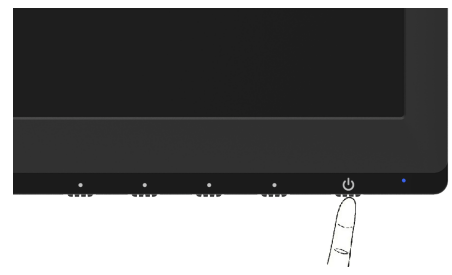

## **استخدام عناصر تحكم اللوحة األمامية**

**استخدم المفاتيح** في مقدمة الشاشة لضبط إعدادات الصورة.

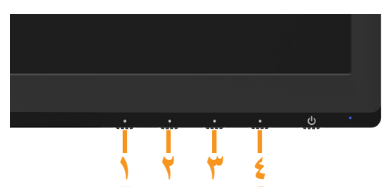

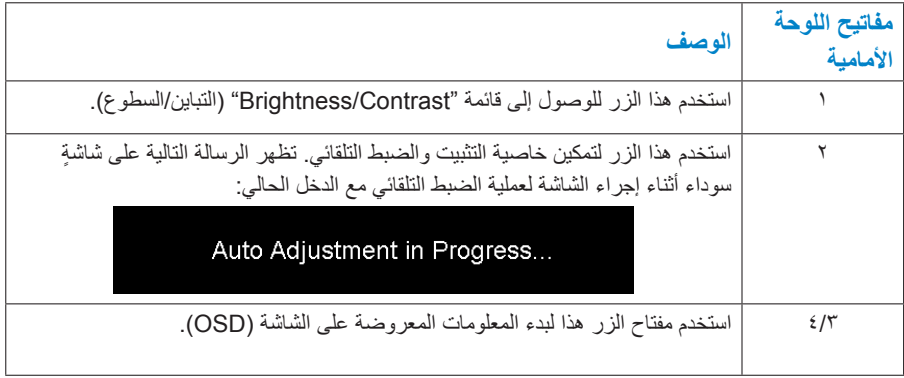

مفاتيح اللوحة الأمامية

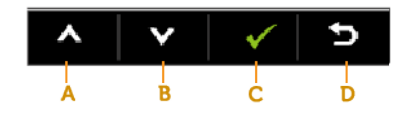

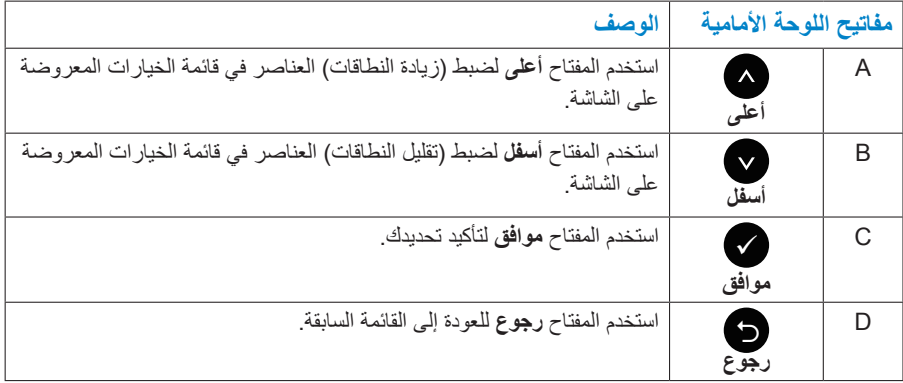

## **استخدام قائمة المعلومات المعروضة على الشاشة )OSD)**

**الوصول إلى نظام القائمة**

- **مالحظة:** في حالة تغيير اإلعدادات ثم المتابعة إلى قائمة أخرى أو الخروج من قائمة الخيارات ً المعروضة على الشاشة، تقوم الشاشة تلقائيا بحفظ هذه التغييرات. تحفظ التغييرات إذا قمت بتغيير اإلعدادات ثم انتظار اختفاء قائمة الخيارات المعروضة على الشاشة.
- **-1** اضغط على **3 Button**( **زر 3**( أو **4 Button**( **زر 4**( لتشغيل قائمة المعلومات المعروضة على الشاشة وعرض القائمة الرئيسية.

**القائمة الرئيسية**

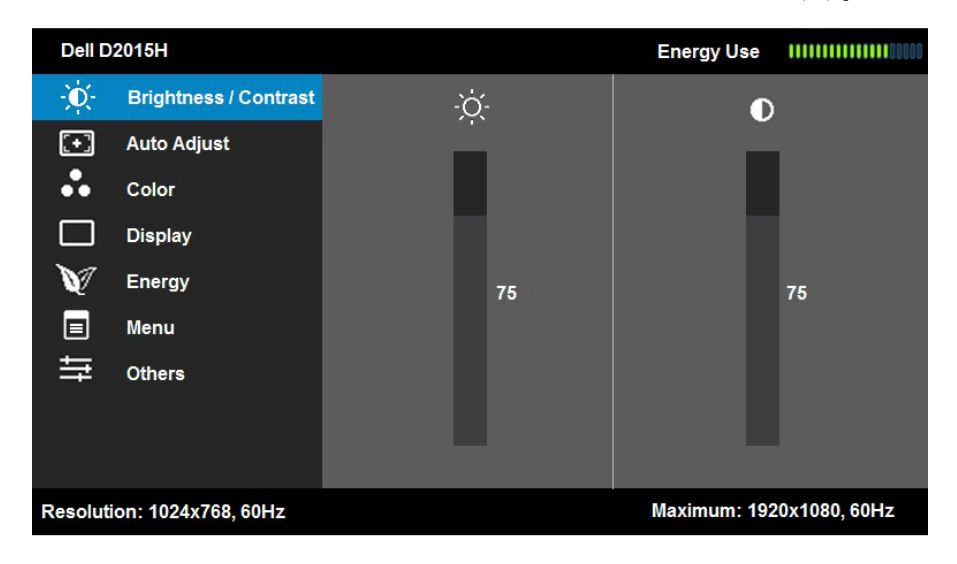

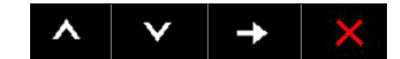

- **مالحظة:** ال تتوفر خاصية الضبط التلقائي إال في حالة استخدام موصل )VGA )التناظري.
- **-2** اضغط على واألزرار للتبديل بين الخيارات في القائمة. عند التنقل من رمز واحد إلى آخر، يتم تمييز اسم الخيار.
	- **-3** لتحديد العنصر المميز في القائمة اضغط على الزر مرة أخرى.
		- **-4** اضغط على واألزرار لتحديد المعلمة المطلوبة.
- **-5** اضغط على الزر للدخول إلى شريط التمرير ثم استخدم الزرين أو حسب المؤشرات في القائمة، إلجراء التغييرات.
- **-6** حدد للرجوع إلى القائمة السابقة بدون قبول اإلعدادات الحالية أو للقبول والرجوع إلى القائمة السابقة.

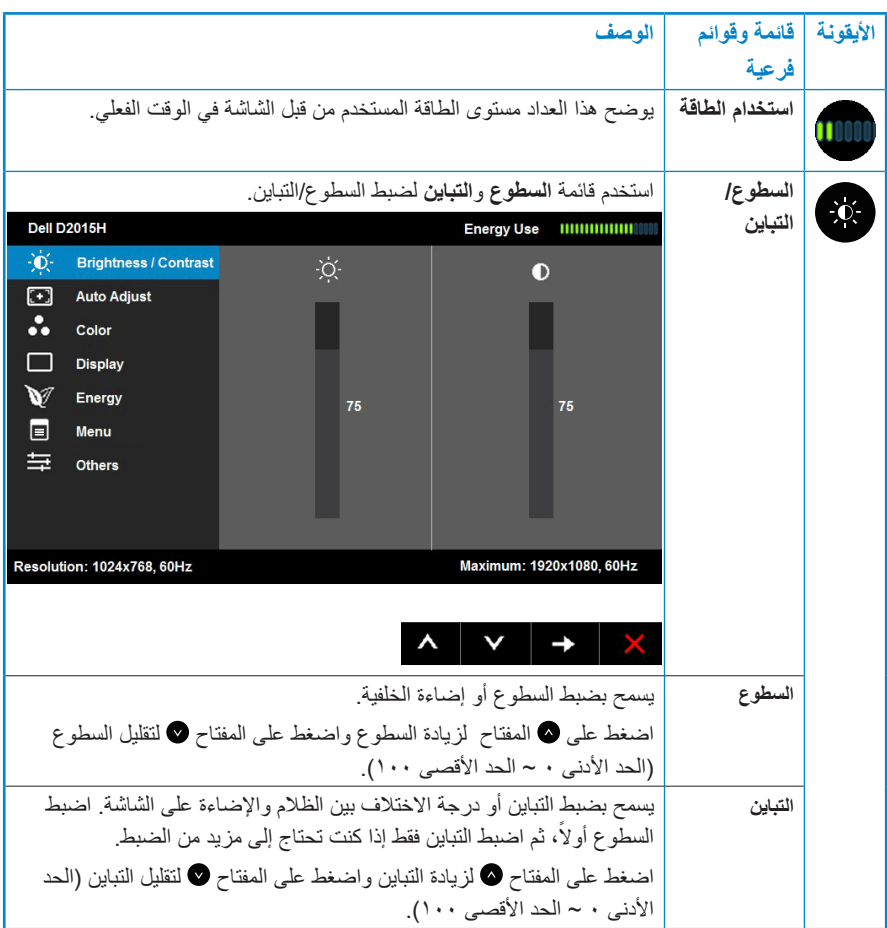

## يوضح الجدول الوارد أدناه قائمة بجميع خيارات قائمة المعلومات المعروضة على الشاشة ووظائفها.

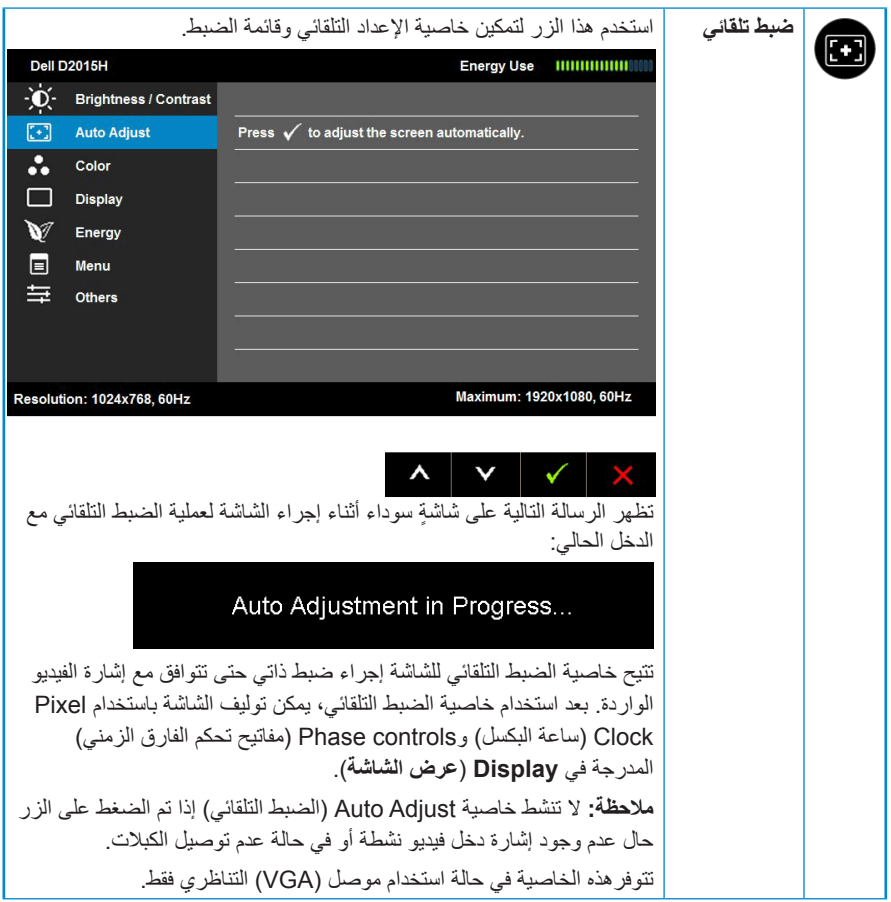

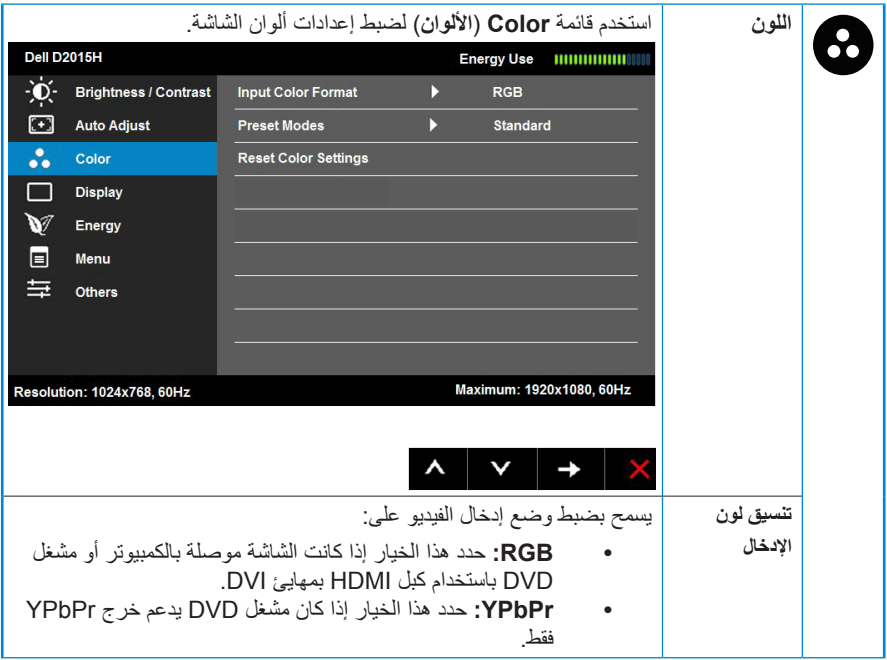

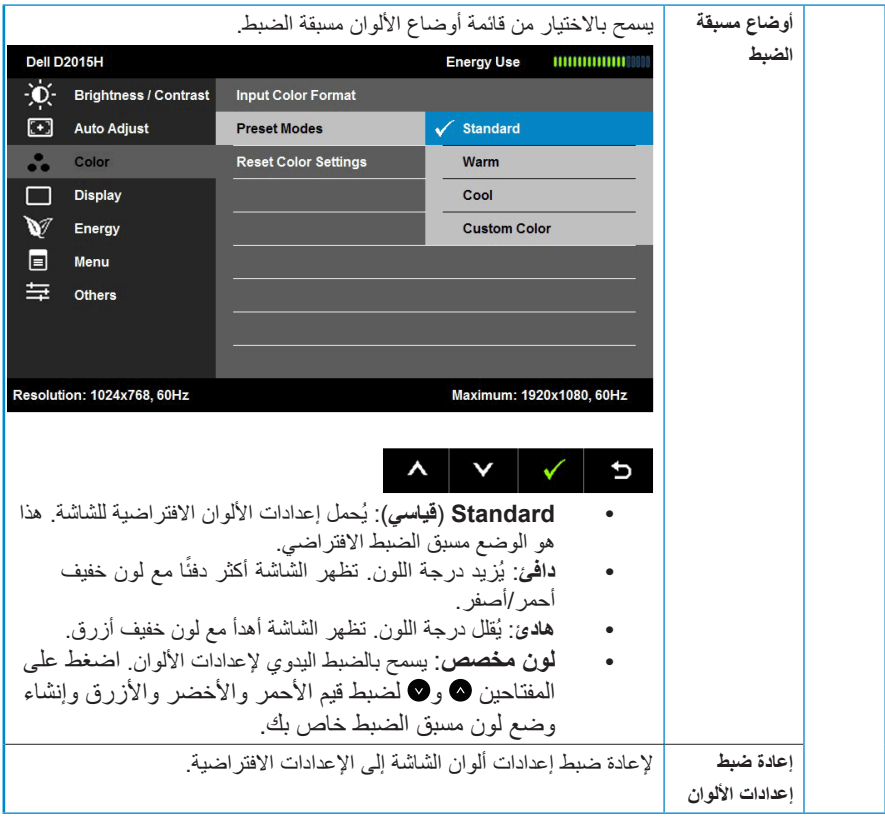

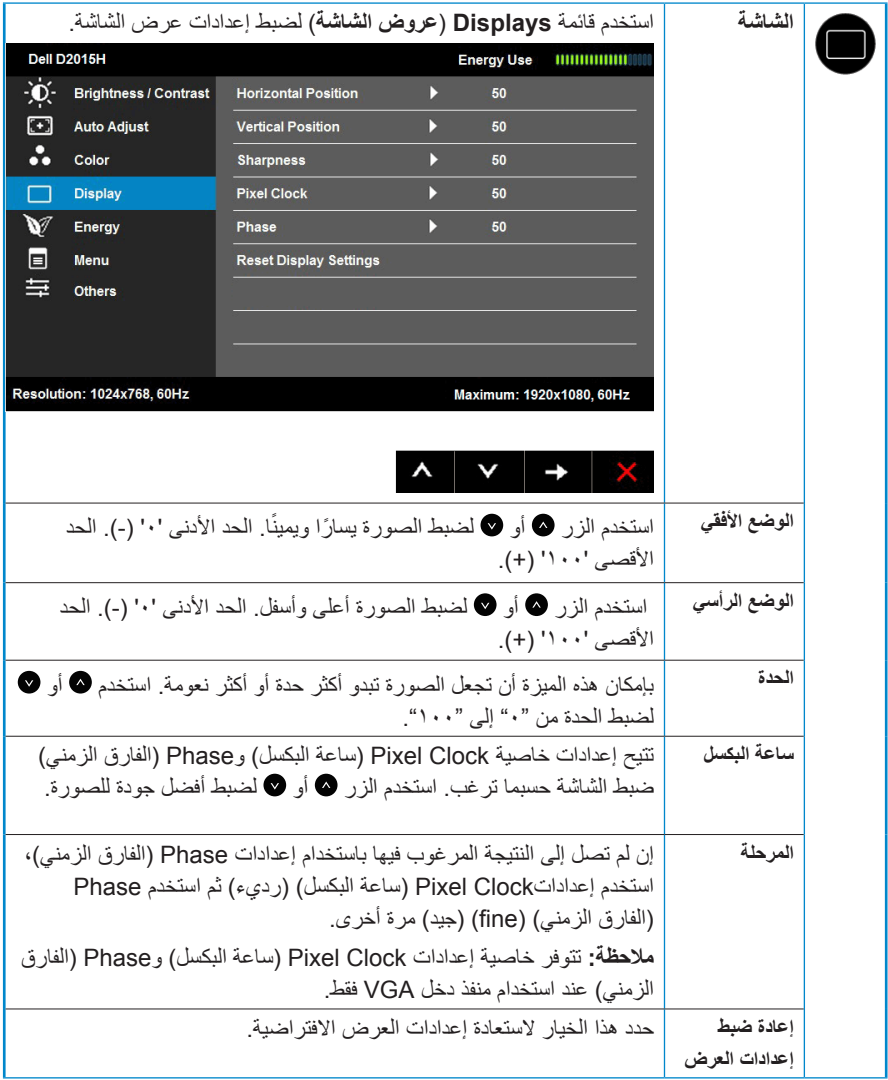

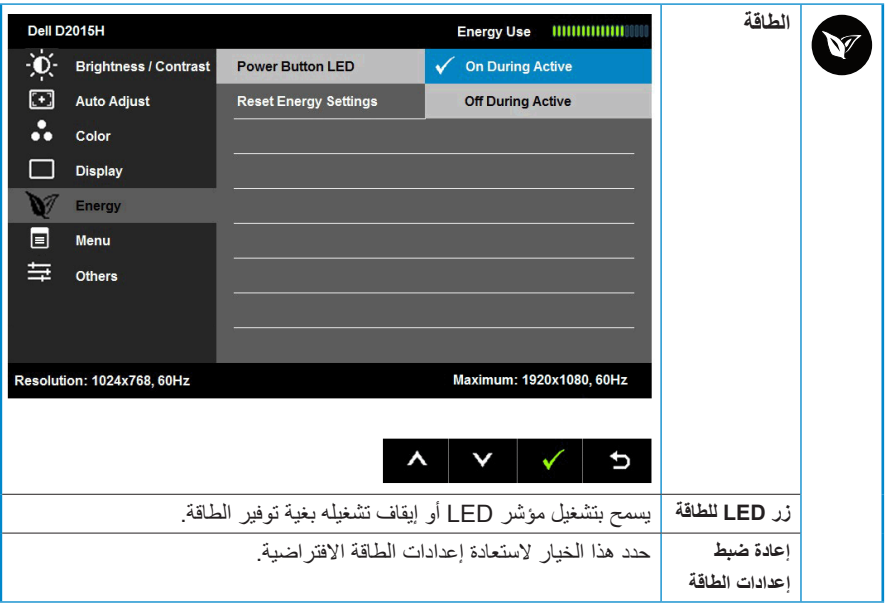

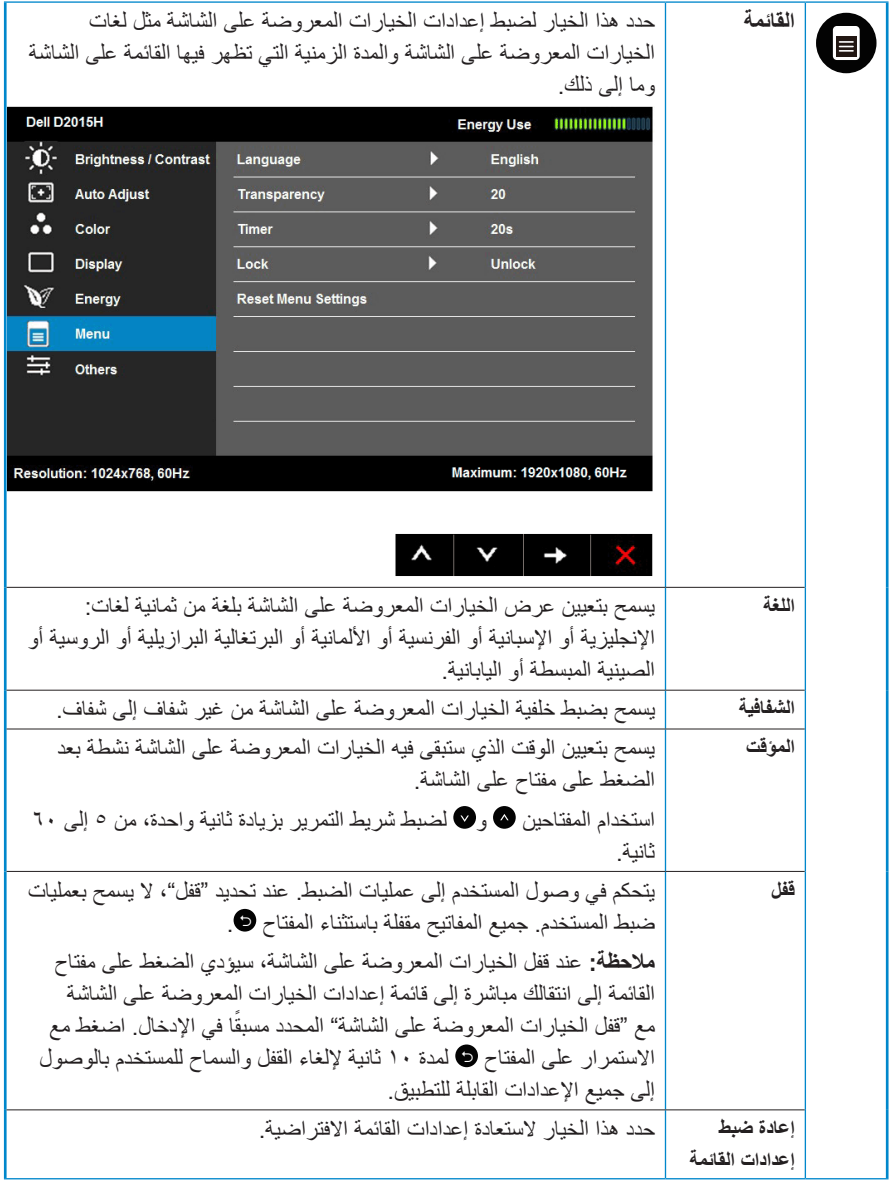

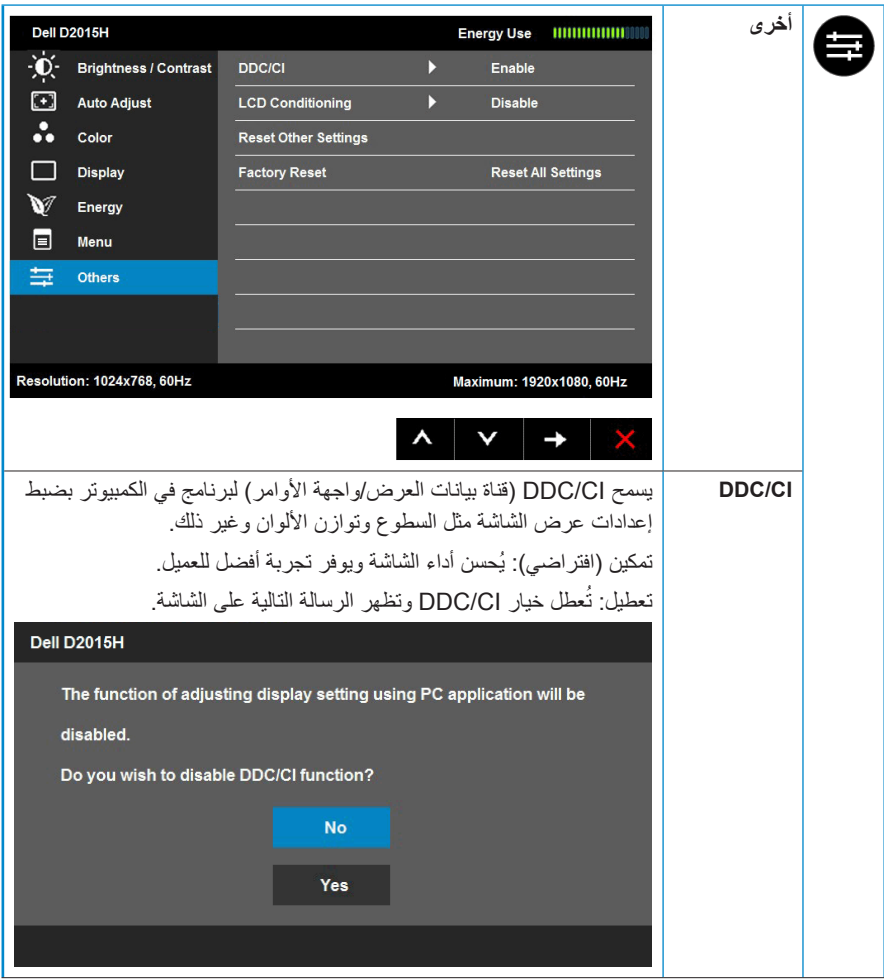

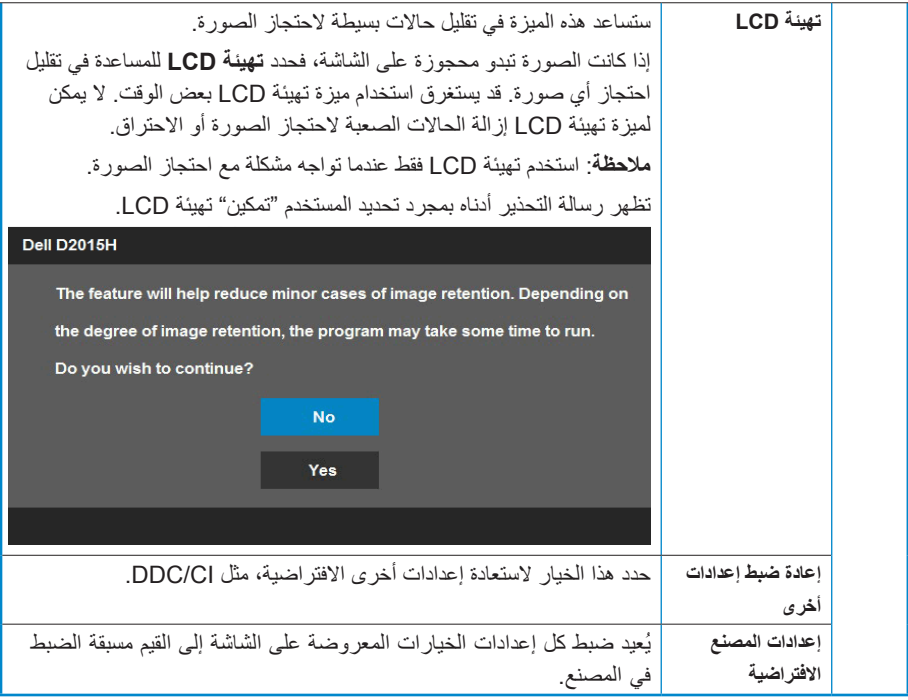

## **رسائل OSD**

عندما لا تدعم الشاشة وضع دقة معينة ستشاهد الرسالة التالية:

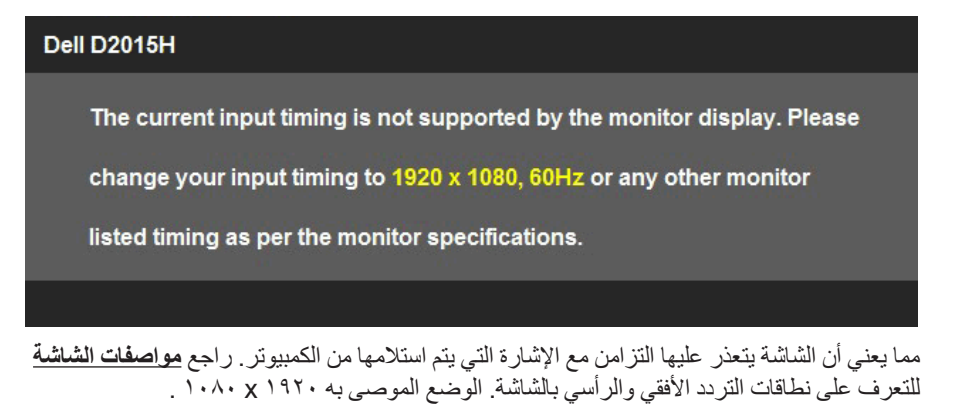

ستشاهد الرسالة التالية قبل تعطيل وظيفة CI/DDC.

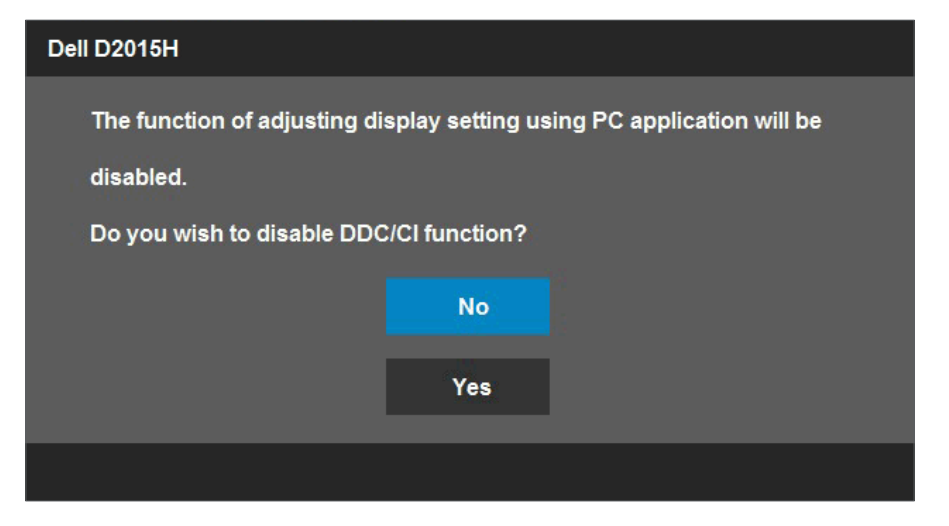

عند دخول الشاشة في وضع **توفير الطاقة**، تظهر الرسالة التالية:

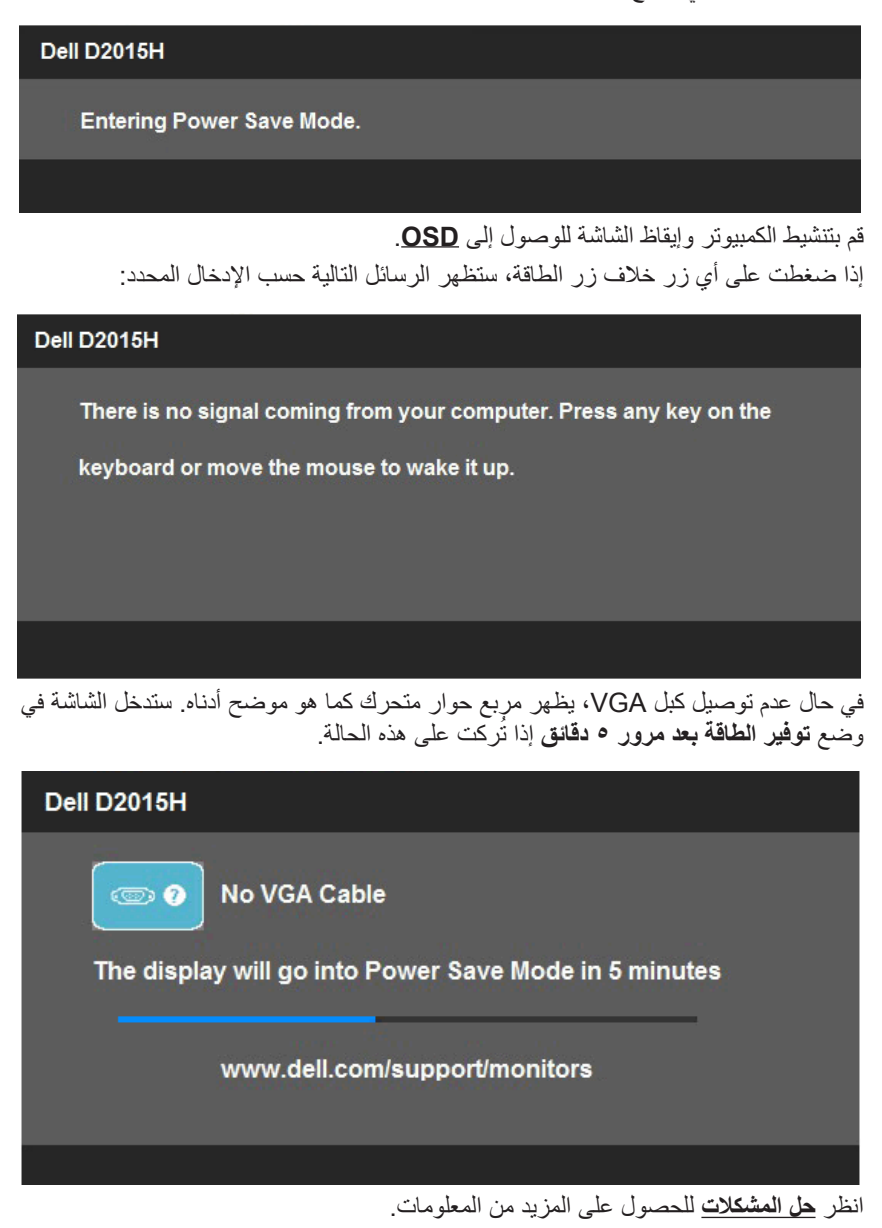

### **إعداد الدقة القصوى**

أنظمة التشغيل RVista Windows أو 7 RWindows أو 8 RWindows أو 8.1 Windows:

- **-1** بالنسبة لنظام التشغيل 8 RWindows أو 8.1 RWindows فقط، حدد إمالة سطح المكتب للتحويل إلى سطح المكتب التقليدي.
	- **-2** انقر بزر الماوس األيمن على سطح المكتب ومن ثم انقر فوق **دقة الشاشة**.
- **-3** انقر فوق القائمة المنسدلة من resolution Screen( دقة الشاشة( ثم حدد خيار 1920 x .1080 **-4** انقر فوق موافق.

إن لم يكن خيار 1920 × 1080 ضمن الخيارات، فربما تكون في حاجة إلى تحديث مشغل برامج الرسوم ً الخاص بك. استنادا إلى الكمبيوتر، أكمل أحد اإلجراءات التالية:

- إذا كان لديك كمبيوتر محمول أو سطح مكتب Dell:
- يرجى الذهاب إلى موقعنا على اإلنترنت support/com.dell.www وإدخال رقم الصيانة الخاص بك ثم قم بتنزيل أحدث برنامج تشغيل لبطاقة الرسومات الخاصة بك.

إذا كنت تستخدم كمبيوتر خالف Dell( محمول أو سطح مكتب(:

- انتقل إلى موقع الدعم للكمبيوتر وقم بتنزيل أحدث برنامج تشغيل للرسومات.
- انتقل إلى موقع ويب بطاقة الرسومات وقم بتنزيل أحدث برنامج تشغيل للرسومات.

## **استخدام اإلمالة**

**اإلمالة**

بفضل القاعدة المضمنة، يمكنك إمالة الشاشة بالزاوية التي توفر أكثر أوضاع المشاهدة راحة.

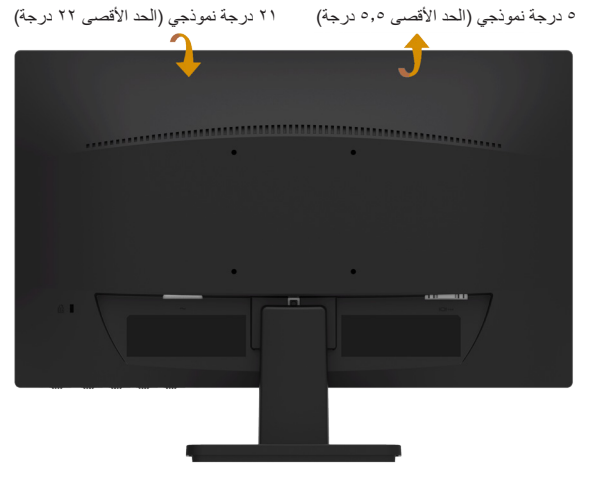

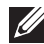

**مالحظة:** يتم فك قاعدة الحامل عند شحن الشاشة من المصنع.

# **استكشاف األخطاء وإصالحها**

**تحذير: قبل الشروع في تنفيذ أي من اإلجراءات الواردة في هذا القسم، يرجى اتباع تعليمات السالمة.**

**اختبار ذاتي**

توفر شاشتك ميزة الاختبار الذاتي الذي يسمح بالتحقق مما إذا كانت الشاشة تعمل بشكل صحيح. إذا كان الكمبيوتر والشاشة متصالن على نحو سليم ولكن الشاشة معتمة، ابدأ في تشغيل خاصية االختبار الذاتي للشاشة متبعا الخطوات التالية:

- **-1** أوقف تشغيل الكمبيوتر والشاشة.
- **-2** افصل كبل الفيديو من خلف الكمبيوتر. انزع الكبل التناظري )الموصل األزرق( من الجهة الخلفية للكمبيوتر لضمان أداء عملية االختبار الذاتي على نحو سليم.
	- **-3** قم بتشغيل الشاشة.

ستلاحظ ظهور مربع الحوار المتحرك على الشاشة (على خلفية سوداء)، ما لم تستشعر الشاشة إشارة الفيديو وكانت تعمل على نحو سليم. يظل لون مؤشر بيان الطاقة محتفظًا باللون الأزرق في وضع الاختبار الذاتي. أيضًا، استنادًا إلى الدخل المحدد، سيتم تمرير أحد مربعات الحوار المعروضة أدناه بشكل مستمر خالل الشاشة.

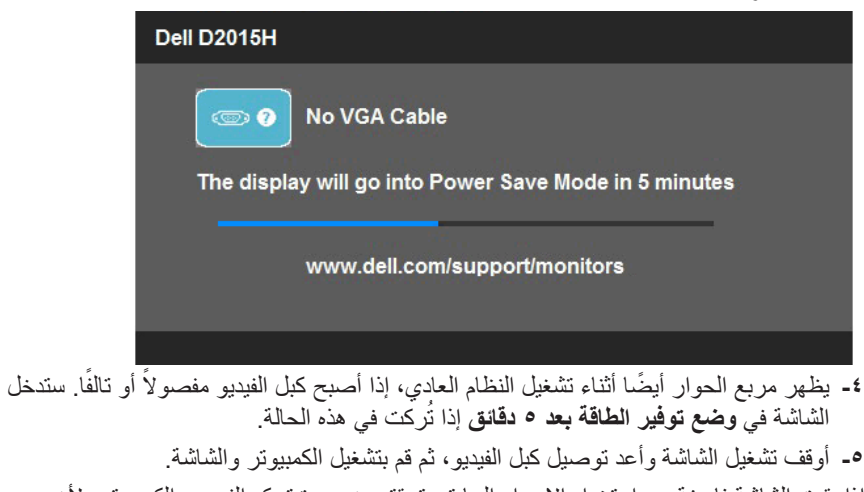

إذا بقيت الشاشة فارغة بعد استخدام اإلجراء السابق، تحقق من وحدة تحكم الفيديو والكمبيوتر، ألن الشاشة تعمل بشكل صحيح.

- 
- مالحظة: لا يتوفر إجراء فحص ميزة الاختبار الذاتي لأوضاع الفيديو Component video )الفيديو المركب( وVideo( فيديو( وVideo-S( الفيديو فائق الجودة(

### **تشخيصات مضمنة**

تشتمل الشاشة على أداة تشخيص مضمنة تساعد في تحديد ما إذا كانت الحالة غير الطبيعية للشاشة التي تواجهها مشكلة موروثة في الشاشة، أو الكمبيوتر وبطاقة الفيديو.

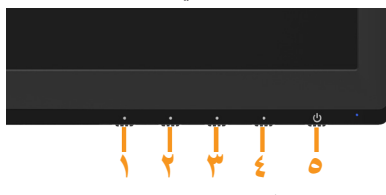

**مالحظة**: يمكن تشغيل التشخيصات المضمنة فقط عند توصيل كبل الفيديو مع كون الشاشة في وضع االختبار الذاتي.

لتشغيل التشخيصات المضمنة:

- **-1** تأكد من نظافة الشاشة )ال توجد جسيمات أتربة على سطح الشاشة(.
- **-2** افصل كبل )كبالت( الفيديو من خلف الكمبيوتر أو الشاشة. ثم تدخل الشاشة في وضع االختبار الذاتي.
- **-3** اضغط مع االستمرار على **الزر 1** و**الزر 4** في اللوحة األمامية، في نفس الوقت لمدة ثانيتين. تظهر شاشة رمادية.
	- ً **-4** ا عن أي شيء غير طبيعي. افحص الشاشة بعناية بحث
	- **-5** اضغط على **الزر 4** في اللوحة األمامية مرة أخرى. يتغير لون الشاشة إلى اللون األحمر.
		- ً **-6** ا عن أي شيء غير طبيعي. افحص الشاشة بحث
		- **-7** كرر الخطوتين 5 و6 لفحص الشاشة أثناء تشغيل الشاشة الخضراء والزرقاء والسوداء والبيضاء.

يكتمل االختبار عند ظهور الشاشة البيضاء. للخروج، اضغط على **الزر 4** مرة أخرى.

إذا لم تكتشف أي شيء غير طبيعي في الشاشة عند استخدام أداة التشخيص المضمنة، فإن الشاشة تعمل بشكل صحيح. تحقق من بطاقة الفيديو والكمبيوتر.

### **مشكالت عامة**

يشتمل الجدول التالي على معلومات عامة حول المشاكل العامة للشاشة التي قد تواجهها والحلول الممكنة.

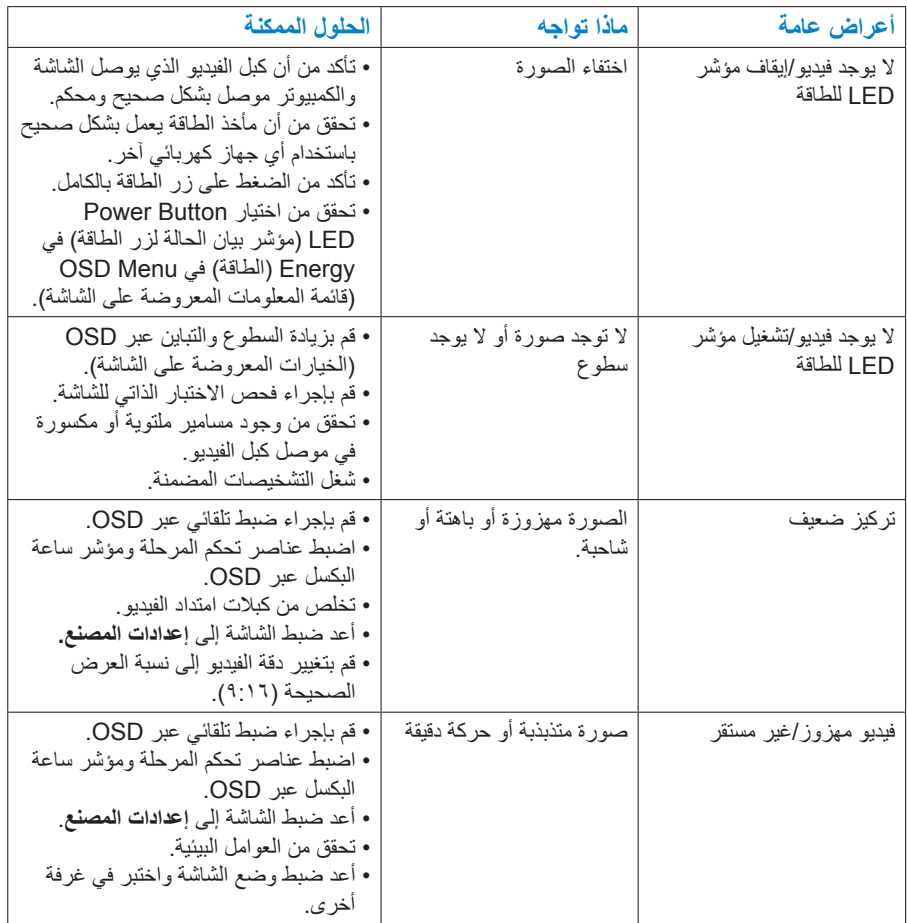

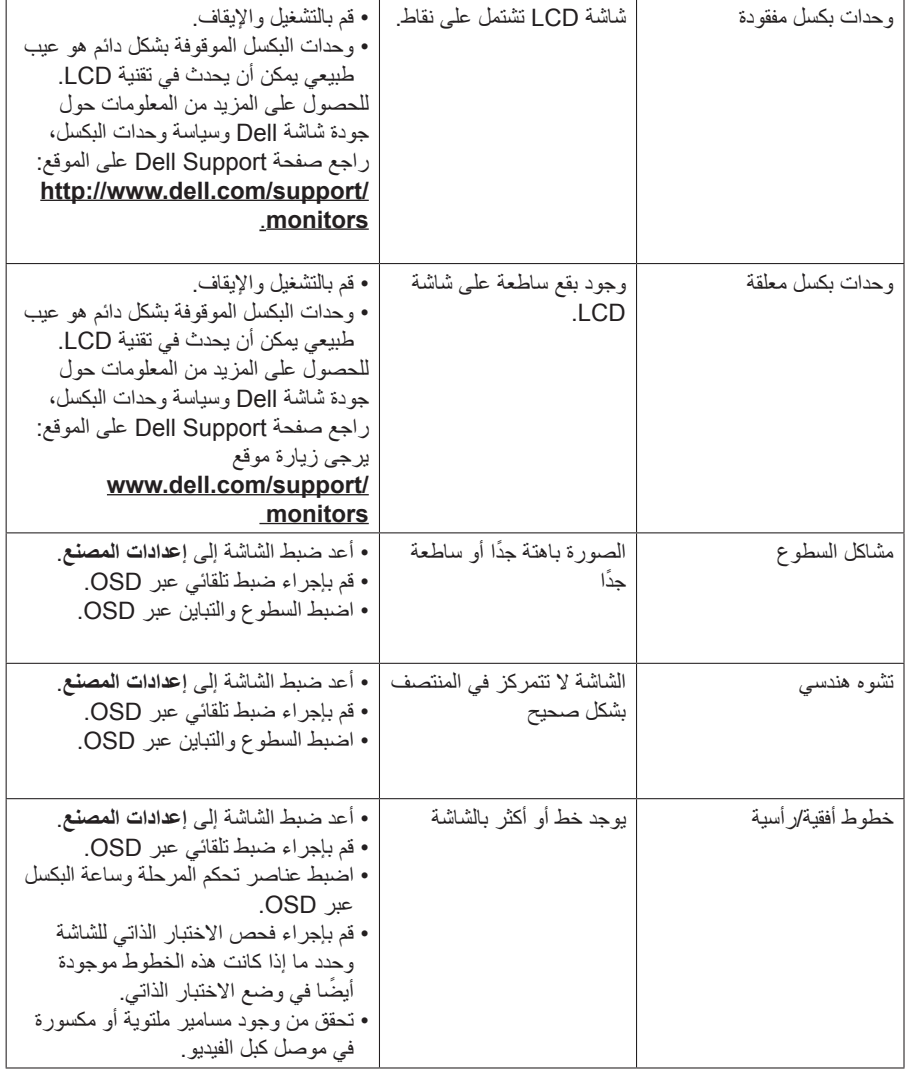

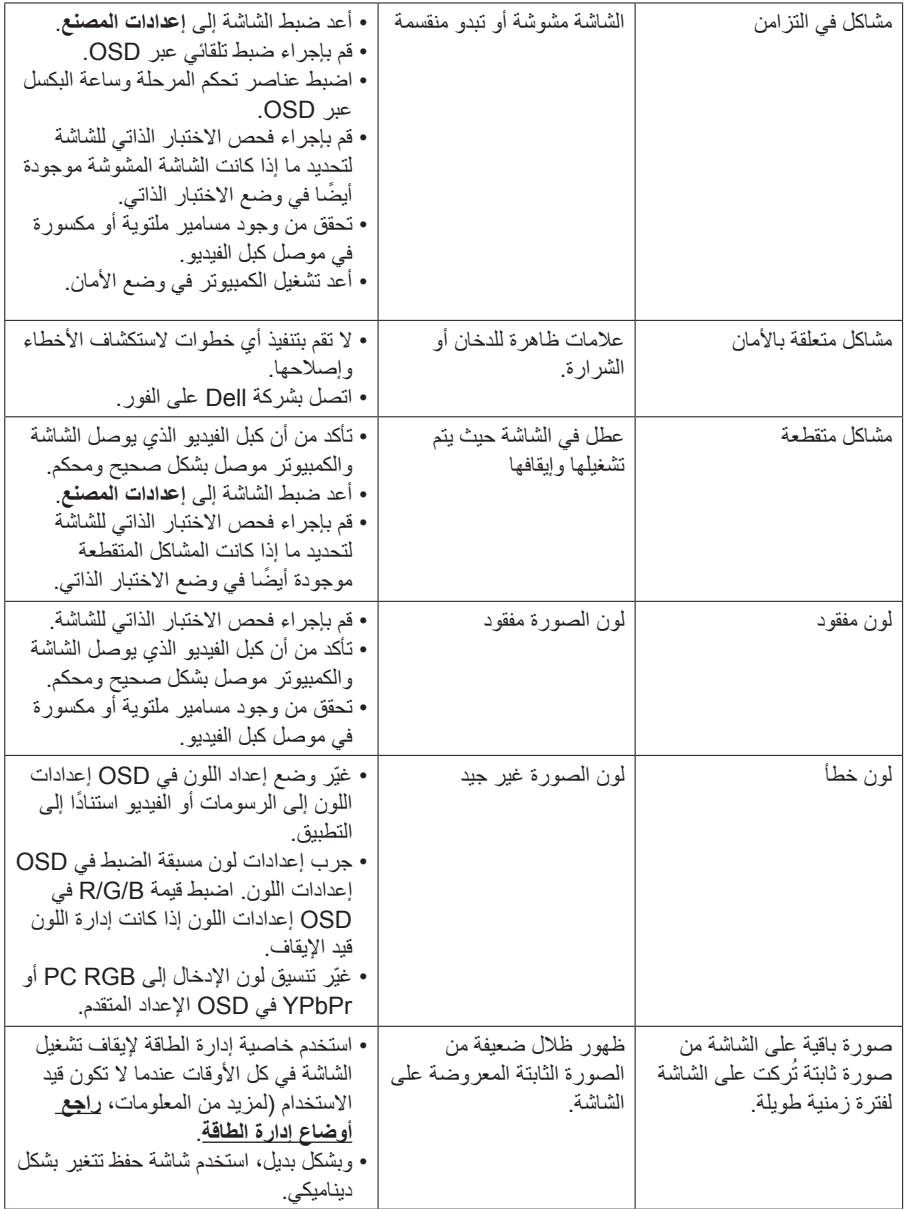

# **مشاكل معينة للمنتج**

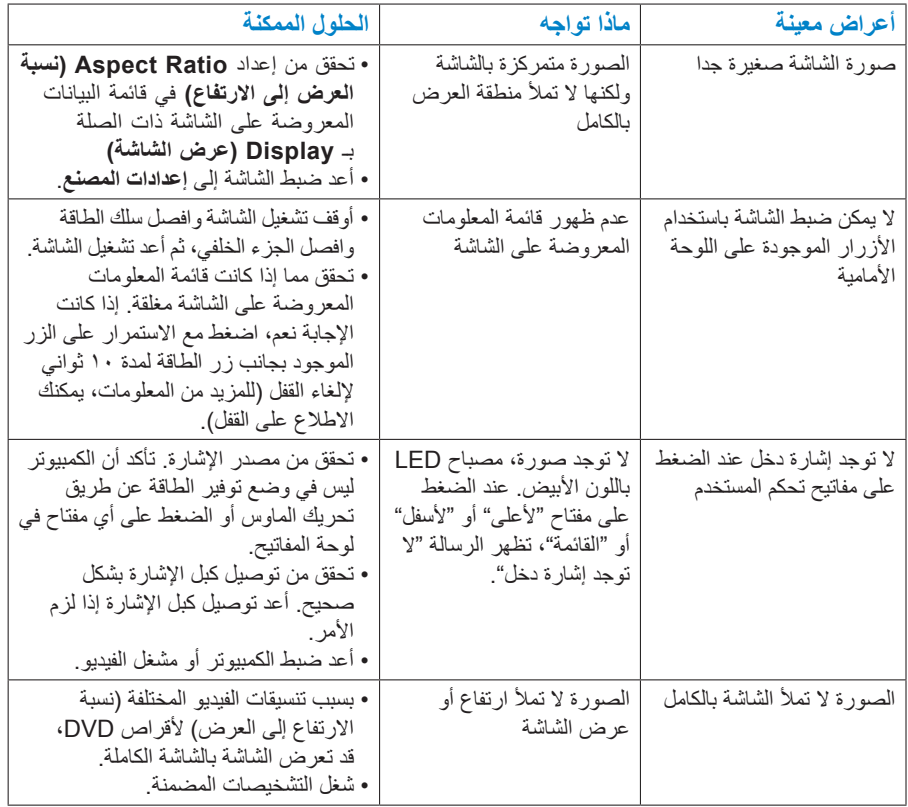

# **الملحق**

**تحذير: تعليمات السالمة تحذير: قد يؤدي استخدام عناصر تحكم أو عمليات ضبط أو إجراءات خالف المحددة في هذا المستند إلى التعرض لصدمة أو مخاطر كهربائية و/أو مخاطر ميكانيكية.**  للحصول على معلومات عن تعليمات السالمة، راجع دليل معلومات المنتج.

### **إخطارات FCC( الواليات المتحدة فقط( والمعلومات التنظيمية األخرى**

للحصول على مالحظات FCC والمعلومات التنظيمية األخرى، راجع موقع التوافق التنظيمي الموجود على .www.dell.com\regulatory\_compliance **يتوافق هذا الجهاز مع الجزء 15 من قوانين اللجنة الفيدرالية لالتصاالت. ويخضع تشغيله إلى الشرطين التاليين:** )1( قد ال يتسبب هذا الجهاز في حدوث تداخل ضار. )2( يجب أن يتقبل هذا الجهاز أي تداخل يتم استقباله، بما في ذلك التداخل الذي قد يتسبب في التشغيل غير المرغوب فيه

### **االتصال بشركة Dell**

**على العمالء بالواليات المتحدة األمريكية االتصال بـ DELL-WWW800-( 800-999-3355). مالحظة:** إذا لم يكن لديك اتصال نشط باإلنترنت، يمكنك الحصول على معلومات االتصال من خالل فاتورة الشراء أو إيصال التعبئة أو الفاتورة أو كتالوج منتجات شركة Dell. **تقدم شركة Dell خيارات دعم وخدمة متعددة سواء عبر شبكة اإلنترنت أو الهاتف. إال أن توافر هذه ً الخدمات يختلف تبعا الختالف البلد والمنتج وبعض الخدمات، ومن ثم قد ال يتوافر بعضها في منطقتك.**

**للحصول على محتوى دعم الشاشة عبر اإلنترنت:** 

ا-برجى زيارة موقع **www.dell.com/support/monitors لالتصال بشركة Dell للحصول على الدعم الفني أو لالستفسار عن أمور تتعلق بالمبيعات أو بخدمة العمالء:**

- **-1** يرجى زيارة **support/com.dell.www**.
- **-2** تأكد أن البلد أو المنطقة التي تتواجد بها في القائمة المنسدلة **اختر دولة/منطقة** الموجودة أعلى يسار الصفحة.
	- **-3** انقر فوق **اتصل بنا** على الجانب األيسر من الصفحة.
	- **-4** ً حدد الخدمة المناسبة أو رابط الدعم وفقا الحتيجاتك.
		- **-5** اختر الطريقة التي تفضلها لالتصال بالشركة.

## **إعداد الشاشة**

## **إعداد دقة الشاشة على 1920 × 1080 )الحد األقصى(**

للحصول على أفضل أداء ممكن للشاشة مع أنظمة تشغيل Windows Microsoft اضبط دقة العرض على 1920 x 1080 بكسل، وذلك باتباع الخطوات التالية:

في نظام تشغيل **RVista Windows أو7 RWindows أو 8 RWindows أو 8.1 Windows:**

- **-1** بالنسبة لنظام التشغيل 8 RWindows أو 8.1 RWindows فقط، حدد إمالة سطح المكتب للتحويل إلى سطح المكتب التقليدي.
	- **-2** انقر بزر الماوس األيمن على سطح المكتب ومن ثم انقر فوق دقة الشاشة.
- **-3** انقر فوق القائمة المنسدلة من resolution Screen( دقة الشاشة( ثم حدد خيار 1920 x .1080 **-4** انقر فوق موافق.

إن لم يكن خيار 1920 × 1080 ضمن الخيارات، فربما تكون في حاجة إلى تحديث مشغل برامج الرسوم الخاص بك. يرجى اختيار السيناريو أدناه الذي يشرح نظام الكمبيوتر الذي تستخدمه بأفضل حال، واتبع التعليمات المتوفرة

- :1 **إذا كان لديك جهاز كمبيوتر TMDell شخصي أو جهاز كمبيوتر TMDell محمول مزود بإمكانية االتصال باإلنترنت**
	- :2 **إذا كان لديك كمبيوتر مكتبي Dell أو كمبيوتر محمول Dell مع وجود اتصال باإلنترنت**

### **إذا كان لديك كمبيوتر مكتبي Dell أو كمبيوتر محمول Dell مع وجود اتصال باإلنترنت**

- **-1** انتقل إلى support/com.dell.www://http، وأدخل عالمة الخدمة، وقم بتنزيل أحدث برنامج تشغيل لبطاقة الرسومات الخاصة بك.
	- **-2** بعد تثبيت برامج التشغيل الخاصة بمهايئ الرسوم، أعد ضبط درجة الدقة على 1920 X .1080 **مالحظة**: إذا تعذر ضبط الدقة على 1920 × ،1080 فيرجى االتصال بشركة Dell لالستفسار حول مهايئ الرسومات الذي يدعم هذه الدقة.

**إذا كان لديك كمبيوتر مكتبي أو كمبيوتر محمول أو بطاقة رسومات خالف Dell**

في نظام التشغيل RVista Windows أو 7 RWindows أو 8 RWindows أو 8.1 Windows:

- **1-** بالنسبة لنظام التشغيل 8 RWindows أو 8.1 RWindows فقط، حدد إمالة سطح المكتب للتحويل إلى سطح المكتب التقليدي.
	- **-2** انقر بزر الماوس األيمن على سطح المكتب وانقر فوق "تخصيص".
		- **-3** انقر فوق تغيير إعدادات العرض.
			- **-4** انقر فوق إعدادات متقدمة.
	- **-5** تعرف على مزود وحدة تحكم الرسومات من الوصف في أعلى النافذة )على سبيل المثال، NVIDIA وATI و Intel وغير ذلك).
- **-6** يرجى الرجوع إلى موقع بطاقة الرسومات للحصول على برامج التشغيل المحدثة )على سبيل المثال، com.ATI.www://http أو com.NVIDIA.www://http).
	- **-7** بعد تثبيت برامج التشغيل الخاصة بمهايئ الرسوم، أعد ضبط درجة الدقة على 1920 X .1080 **مالحظة**: إذا لم تتمكن من ضبط درجة الدقة على 1920 × ،1080 يرجى االتصال بالشركة المصنعة لجهاز الكمبيوتر أو شراء مهايئ رسوم يدعم دقة الفيديو 1920 × .1080